# **Руководство пользователя**

# **модуля автозапуска Autostart-MB-FBS4**

 Модуль автозапуска предназначен для автомобилей Mercedes - Benz в следующих кузовах :

**Модификация AutostartMB-FBS4-O - W166(c 2014 г.), W212(c 2014 г.), W218, W292, W447, W156(c 2016 г.), W117 (с 2016 г.).**

### **Модификация AutostartMB-FBS4-M - W205, W222(до 2017 г.), W253.**

 Устройство устанавливается в автомобиль и позволяет дистанционно запустить двигатель для прогрева или охлаждения салона по нажатию кнопок на ключе зажигания или через команды в SMS.

 Для работы устройства в него необходимо установить второй ключ от автомобиля и SIM-карту.

# **Подготовка к работе**

 Установщик на сервисе выполнит все необходимые манипуляции по настройке и установит SIM-карту и второй ключ в модуль. В комплекте имеется конверт с пин-кодом производителя.

# **Внимание!!! Не вскрывайте конверт в присутствии установщика и не кому не показывайте пин-код производителя!**

 Устройство имеет телефонную книгу на 3 номера. Управление возможно только с этих, заранее внесенных в телефонную книгу номеров.

 Звонки и SMS с других номеров будут игнорироваться. Для внесения телефонных номеров необходимо сделать звонок на номер SIM-карты установленной в устройство.

 Если у вас телефон с операционной системой iOS или Android , вы можете загрузить приложение. Ключевое слово для поиска в Appstore или Google Play Market - **MB Autostart .**

Сделайте звонок на устройство.

 Если вы используете мобильное приложение, введите в соответствующее поле номер телефона SIM-карты устройства и нажмите кнопку **"Обучение"**. Программа сделает звонок на устройство. Устройство сделает сброс звонка и пришлет SMS :

# **Сигнал: хх% Vx.x**

#### **Телефон +7xxxxxxxxxx**

#### **добавлен в телефонную**

#### **книгу**

 Следующий шаг - установка своего персонального пин-кода. Отправьте SMS с текстом **7\*хххххххх\*yyyy#** , где **хххххххх** - пин-код производителя из конверта поставки, **yyyy** - ваш персональный пин-код пользователя.

 Если вы используете мобильное приложение в поля пин-код производителя и пин-код пользователя внесите соответствующие цифры и нажмите кнопку **"Установить пин-код"**. Будет сформировано SMS , которое необходимо отправить. Если вы не ошиблись в цифрах пин-кода производителя, вам придёт ответное сообщение:

#### **Сигнал: хх% Vx.x**

#### **Пользовательский пин**

# **изменен на yyyy**

# **Внимание!!! Никому не показывайте и не передавайте пин-код!**

 **Это угроза безопасности вашего автомобиля! Не используйте простой пин-код ! Пин-коды из повторяющихся цифр(1111,2222,3333 и т.п.) или идущих последовательно(1234,5678, 9876 и т. п.) легко проверить и получить доступ к вашему автомобилю! Используйте сложный пин-код со всеми четырьмя разными цифрами! Если пин-код стал известен посторонним лица — немедленно измените его!**

 Установщик, при монтаже и проверке комплекса, вносит свой номер телефона. Остаются еще 2 свободные ячейки для внесения своего телефонного номера. Установщик не может самостоятельно удалить свой номер без знания пин-кода производителя, эту процедуру вам необходимо провести.

Для очистки телефонной книги необходимо отправить SMS формата **4\*yyyy#** , где **yyyy** ваш ранее установленный пин-код пользователя.

 Если вы используете приложение для телефона, нажмите соответствующую кнопку и SMS будет сформировано. В ответ придёт сообщение:

#### **Сигнал: хх% Vx.x**

#### **Телефонная книга очищена**

# **Внимание!!! После очистки телефонной книги необходимо снова сделать звонок на устройство для внесения номера.**

 Необходимо провести обучение всех номеров сразу, которые планируется использовать с устройством. Если планируется использовать только один номер телефона , то необходимо сделать звонок трижды для заполнения всех свободных ячеек телефонной книги и предотвращения случайного добавления чужого номера.

 Для проверки баланса SIM-карты установленной в устройстве используйте команду **3\*zzz#** , где **zzz** код проверки баланса оператора связи.

 Если используется Приложение для телефона, внесите в поле **"код проверки баланса"** соответствующий код и используйте кнопку **"Баланс"** для проверки.

 В ответ на запрос баланса устройство перешлет полученный ответ USSD в SMS.

 Ответ пересылается как есть и может содержать рекламную информацию от оператора сотовой связи.

# **Дистанционный запуск**

 Для работы функции автозапуска автомобиль должен быть заглушен,закрыты все двери, капот и багажник. В баке должно быть необходимое количество топлива.

Для запуска двигателя возможны следующие варианты:

1)на ключе зажигания нажать кнопку **«закрыть»** три раза подряд с интервалом в **1** секунду.

2)отправить SMS с цифрой **1** на номер устройства.

 Если вы используется мобильное приложение, нажмите кнопку **"Запуск"** и SMS будет сформировано.

В ответ придёт SMS c подтверждением приёма команды.

**Сигнал: хх% Vx.x**

#### **Запуск двигателя**

Начнется процедура запуска двигателя.

Если двигатель запустился, через несколько десятков секунд придёт

SMS с текущим статусом.

**Сигнал: хх% Vx.x**

**Двигатель:800 rpm, 32 C**

#### **Батарея:12.8v**

 Двигатель будет работать до истечении заданного промежутка времени ( примерно 25 минут).

Для принудительной остановки двигателя возможны следующие варианты:

1) на ключе зажигания нажать кнопку **"открыть"** один раз.

2) Отправить SMS с цифрой **2** на номер устройства.

 Если используется мобильное приложение, нажмите кнопку **"Заглушить"** и SMS будет сформировано.

 Во время работы автомобиля на автозапуске можно послать SMS с цифрой **0** и получить отчет о состоянии автомобиля( Обороты двигателя, Температура двигателя, Напряжение аккумуляторной батареи).

**Сигнал: хх% Vx.x Двигатель:800 rpm, 75 C Батарея:14.0v**

# **Функции безопасности устройства**

 Дистанционный запуск будет отменён, а если двигатель уже запущен процедурой автозапуска, то принудительно заглушен, в следующих случаях:

- 1) Открыта любая дверь, капот или багажник.
- 2) нажата педаль тормоза
- 3) Обороты двигателя превысили 2200 об/мин.
- 4) температура двигателя превысила 108 градусов.

 В случае запуска через SMS в ответ придёт сообщение содержащее причину отмены запуска.

Например:

**Сигнал: хх% Vx.x**

#### **Открыт салон, багажник или**

#### **капот. Либо нажат тормоз**

 Необходимо устранить блокирующий фактор и повторить процедуру дистанционного запуска.

# **Противоугонные функции устройства**

 При установке устройства в модуль автозапуска устанавливается второй ключ от автомобиля. При извлечении второго ключа или при отключении блока автозапуска от проводки автомобиля происходит автоматическая блокировка замка зажигания. Двигатель не будет запущен ключом зажигания или кнопкой Keyless-Go.

 Для отключения защиты от угона, что бы воспользоваться вторым ключом установленным в модуль автозапуска, можно воспользоваться пин-кодом пользователя отправленным в команде по SMS или вводом пин-кода через ручку открывания багажника.

 Защита от угона надежна и устраняет не благоприятный фактор хранения второго ключа в автомобиле, но для большей безопасности должен быть установлен дополнительный противоугонный комплекс ( например цифровой иммобилайзер ).

# **Сервисные функции**

#### **Отключение защиты от угона.**

 В случае утери основного ключа зажигания, пользователь может воспользоваться вторым ключом, установленным в устройство.

Для этого необходимо отключить защиту от угона.

Отправьте SMS с кодом **8\*yyyy#** , где **yyyy** - пин-код пользователя .

 Если используется мобильное приложение, нажмите кнопку **"Снять защиту от угона"** и подтвердите действие. Устройство подтвердит снятие защиты.

### **Сигнал: хх% Vx.x**

#### **Система антиугона**

#### **отключена**

 После этого можно извлечь второй ключ из устройства и использовать с автомобилем, пока будет производиться заказ нового ключа через дилерский сервис.

 После установки ключа в модуль автозапуска и включения зажигания другим ключом, устройство автоматически переключится на режим работы с двумя ключами и функция защиты от угона будет блокировать запуск при отключении модуля или извлечения из него ключа.

### **Открывание/закрывание дверей командой в SMS**

 Для удаленного отпирания дверей используется команда **5\*yyyy#**, где **yyyy** - пин-код пользователя. Устройство подтвердит команду сообщение **«Двери открыты».**

 Для удаленного запирания дверей используйте команду **6\*yyyy#**, где **yyyy** – пин-код пользователя.

Устройство подтвердит команду сообщением **«Двери закрыты»**.

#### **Аварийное открывание автомобиля**

Функция аварийного открывания автомобиля пригодится в случае одновременной утери основного ключа и телефона с зарегистрированным в модуле номером.

Для этого используется процедура ввода пин-кода пользователя через ручку багажника запертого автомобиля.

Ввод пин-кода:

- 1) Нажмите и удерживайте нажатой ручку багажника. Примерно через 5-7 секунд автомобиль моргнет один раз указателями поворотов на зеркалах. Отпустите ручку.
- 2) Нажмите и отпустите ручку количество раз равное первой цифре пинкода пользователя.

Время нажатия примерно 1-1.5с , время паузы между нажатиями 1- 1.5с .

- 3) После ввода первой цифры ожидайте одиночного моргания указателей поворотов.
- 4) Продолжайте ввод следующих цифр пин-кода дожидаясь подтверждения вспышкой поворотов.
- 5) После ввода четвертой цифры ожидайте открывания автомобиля. Это произойдет если пин-код был введен верно.

 Автоматически с открыванием автомобиля будет отключена защита от угона. Можно извлечь ключ из модуля автозапуска и передвигаться на автомобиле до получения нового ключа.

**Внимание!!! Никому не показывайте и не сообщайте свой пин-код пользователя! Злоумышленник может завладеть вашим автомобилем узнав пин-код! Ответственность за сохранение своего пин-кода в тайне несет пользователь!** 

# **Технические характеристики**

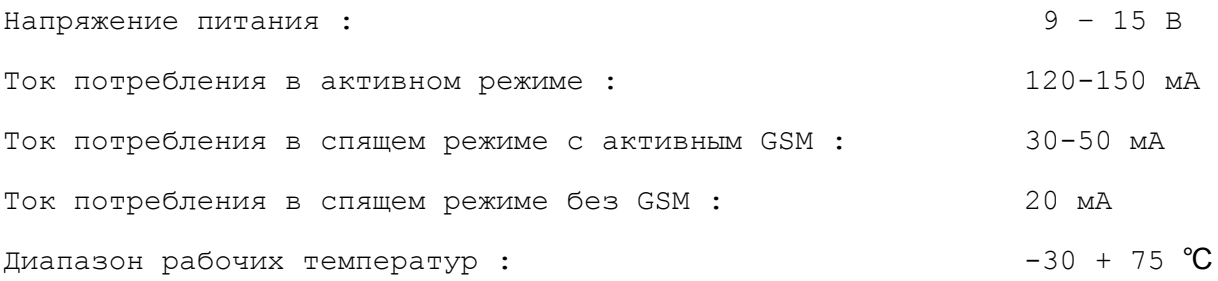

- Разработчик оставляет за собой право на внесение конструктивных изменений, не ухудшающих качество и рабочие параметры.
- Разработчик не несет ответственности за причиненный ущерб при неправильном подключении и использовании устройства.

27.11.2018